# ระบบแจงเตือนงานดวย Line Notify และ Google Calendar โดยสำนักงานเศรษฐกิจการเกษตรที่ 4

## LINE NOTIFY

1. Add Friend : LINE NOTIFY 2. เชิญ Line Notify เขากลุ่มที่ตองการแจงเตือน

## OPEN BROWSER

1. open browser ; https://notify-bot.line.me/tH/ เพื่อออก Token สำหรับไสไน Code การแจงเตือนงาน 2. Copy Token ไว้ ใน Word หรือ Notepad

#### GOOGLE CALENDAR

1. เปิด Google calendar หรือ ปฏิทิน เพื่อลงตารางงาน 2. Copy รหัสปฏิทินงาน ไว้ใน Word หรือ Notepad

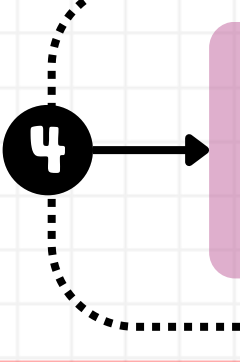

**6**

**2**

### GOOGLE APP SCRIPT

1. เปิด Google app script เพื่อเขียน code คำสั่งแจงเตือนงาน 2. คำสั่งแจงเตือนงานจะมี 2 คำสั่ง คือคำสั่งแจงเตือนงานล่วงหน้า 1 วัน และคำ สั่งแจ้งเตือนงานในวันที่มีงาน

**3**

**1**

**5**

#### GOOGLE APP SCRIPT

1.นำเอา Token Line Notify และ รหัสปฏิทินงานที่ Copy ไว้ โส่โน Code คำสั่ง 2. ตั้งช่วงเวลาที่ต้องการให้แจ้งเตือนใน Trigger

#### **NOTIFICATION**

1.ทดสอบการแจ้งเตือน 2.นำเอาระบบแจ้งเตือน ให้ส่วน/ผ่ายดำเนินงาน